# **Canvas: Online Learning "Must Knows"**

Most classes, online or in-person, use *Canvas*, the College's online learning management system. You need to log into Canvas to access course content, complete assignments and activities, and interact with your instructor and classmates.

#### **Accessing Canvas:**

**Canvas** is accessed through myMPTC student or at the web login page – as seen below.

|                                                     | Student Apps        |                                                                     |
|-----------------------------------------------------|---------------------|---------------------------------------------------------------------|
| EXAMPLE ALL AND AND AND AND AND AND AND AND AND AND | myMPTC Student      | Forgot your password                                                |
|                                                     | Carvos              | Don't worry, we can help.                                           |
|                                                     | Student Email       | RESET PASSWORD                                                      |
|                                                     | Office 265          | LUSERNAME LOOKUP                                                    |
|                                                     | myFiles             |                                                                     |
|                                                     | MPTC Alert System   |                                                                     |
|                                                     | Lab Software Lookup | THE TRANSPORT                                                       |
|                                                     | Staff Apps          | New to MPTC?<br>Account is assigned after program                   |
|                                                     | myMPTC Employee     | admission or class registration. Ge<br>access to myMPTC and college |
|                                                     | VDI                 | technology resources.                                               |

You have access to your online course materials up to seven (7) days prior to the start date. If you see "Yes" under published, you have access.

| All Courses                    |          |           |             |            |
|--------------------------------|----------|-----------|-------------|------------|
| Course                         | Nickname | Term      | Enrolled as | Published  |
| * Growing with Canvas Students |          |           | Stsalent    | $\bigcirc$ |
| Future Enrollments             |          |           |             |            |
| Course                         | Nickname | Term      | Enrolled as | Published  |
| 12 College 101 (20223)         |          | Fall 2020 | Student     | No         |

## **Technical Requirements:**

- A computer. While Canvas can be accessed on mobile devices, it is difficult to write papers, read the materials, and submit homework.
- Reliable high-speed internet. Canvas runs on Windows, Mac, Linux, iOS, Android, or any other device. The latest versions of Firefox, Chrome, and Safari are better. Internet Explorer/Edge DOES NOT work well with Canvas!

# **Course Expectations:**

- Online courses are not self-paced; expect due dates for assignments, participation in online discussions and more.
- Some courses have a SYNCHRONOUS component. That means there are scheduled liveclass sessions that you must attend virtually. Verify this on your course schedule.
- Spend as much time working on assignments as you would with for a traditional inperson class.Additionally, your instructor expects you to participate regularly in group discussions.
- Log in to your class multiple times per week to contribute to discussions, work on and turn in assignments, or contact your instructor.
- Textbook or course material requirements vary by course.
- The instructor is your first point of contact and your most important resource. Watch for communication from your instructor that come through Canvas or your student email.

### **Canvas Help and Resources:**

**New to online learning or Canvas?** Learn to navigate and the various functions with Canvas tour under the Help and Resources link.

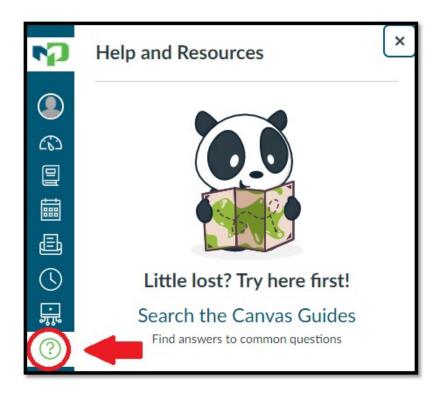

# Troubleshooting:

To access Canvas, you must have your myMPTC account set up. For help with your myMPTC account, contact Enrollment Services at 1-800-472-4554.

When logging into Canvas, if you get an "authentication" error - contact lms@morainepark.edu.

Technical issues once in Canvas - contact Canvas Help Desk at (855) 790-8839 or via live chat.

# **Class Formats – What you can expect:**

Online learning is everywhere, no matter what class format you select.

#### Online

### Online Asynchronous (OLA)

- Learning takes place exclusively online without scheduled class sessions.
- Students are not required to meet at scheduled dates, times or physical locations.
- Students complete assessments and activities by scheduled deadlines.

#### Online Synchronous (OLS)

- Learning takes place exclusively online with scheduled live class sessions.
- Students are required to participate virtually at scheduled dates and times.

#### In-Person

## In-Person (IP)

- Learning takes place at scheduled dates and times in a physical location.
- Faculty may instruct to multiple locations using video conferencing classrooms.

#### In-Person with Online Synchronous (IPS)

- Learning takes place at scheduled dates and times in a physical location with an online synchronous option for live class sessions.
- Faculty and students may be participating from different physical locations.

#### Blended (BLD)

• Learning takes place in a combination of scheduled in-person and online class sessions.